## **CodeArts Req**

## **FAQs**

**Issue** 03 **Date** 2023-04-27

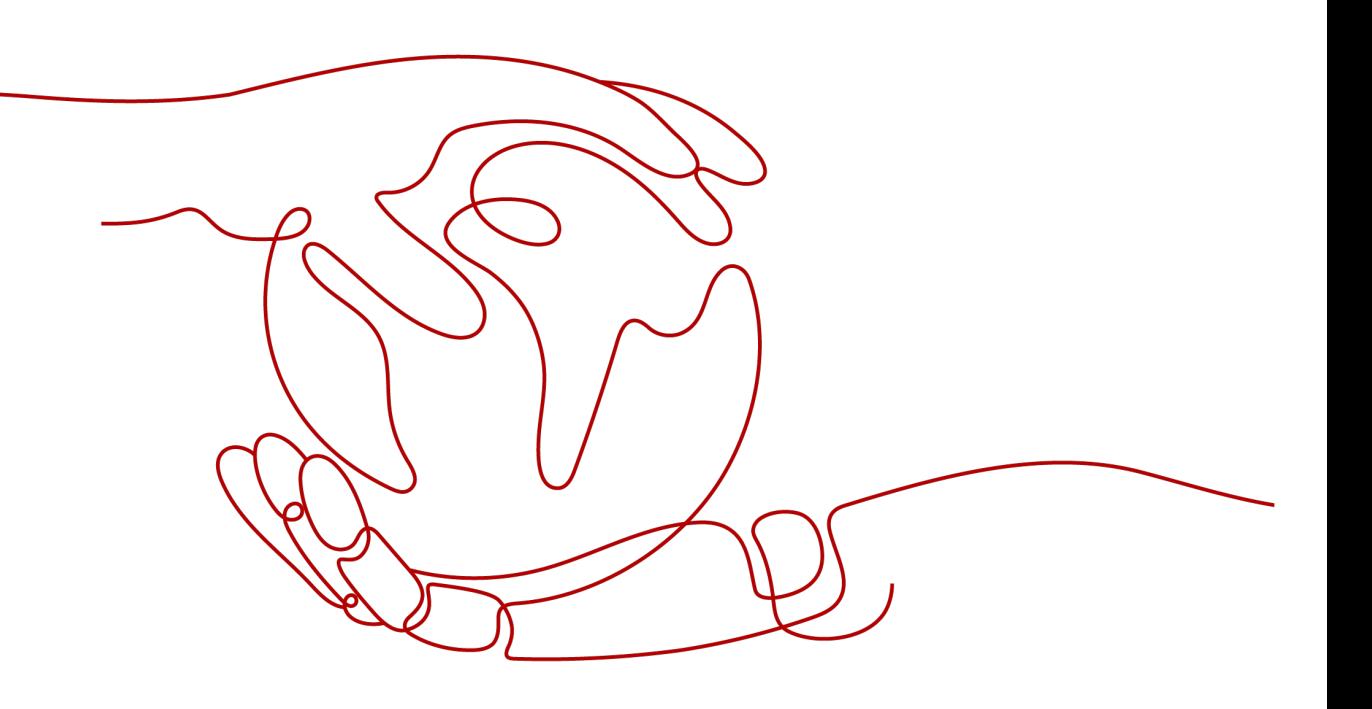

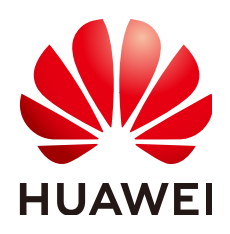

#### **Copyright © Huawei Cloud Computing Technologies Co., Ltd. 2023. All rights reserved.**

No part of this document may be reproduced or transmitted in any form or by any means without prior written consent of Huawei Cloud Computing Technologies Co., Ltd.

#### **Trademarks and Permissions**

**ND** HUAWEI and other Huawei trademarks are the property of Huawei Technologies Co., Ltd. All other trademarks and trade names mentioned in this document are the property of their respective holders.

#### **Notice**

The purchased products, services and features are stipulated by the contract made between Huawei Cloud and the customer. All or part of the products, services and features described in this document may not be within the purchase scope or the usage scope. Unless otherwise specified in the contract, all statements, information, and recommendations in this document are provided "AS IS" without warranties, guarantees or representations of any kind, either express or implied.

The information in this document is subject to change without notice. Every effort has been made in the preparation of this document to ensure accuracy of the contents, but all statements, information, and recommendations in this document do not constitute a warranty of any kind, express or implied.

## **Contents**

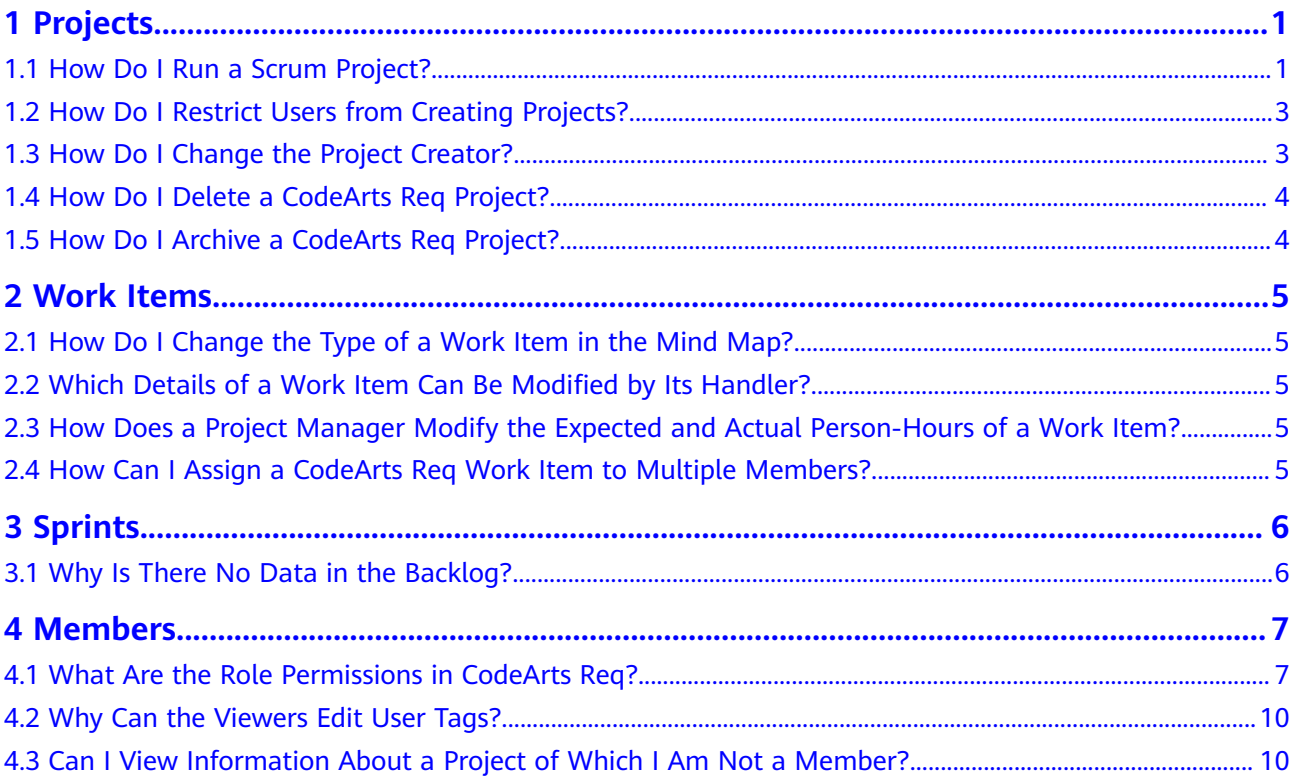

## **1 Projects**

## <span id="page-3-0"></span>**1.1 How Do I Run a Scrum Project?**

This section describes the process of a Scrum project. Different types of work items can be created in a Scrum project, and they are organized in the descending hierarchy: **epics** > **features** > **stories** > **tasks**. You can specify handlers and workloads, set priorities, and track status and progress of work items.

#### **Procedure**

The following figure shows the basic process of a Scrum project. This process can be repeated for continuous planning and delivery in each sprint.

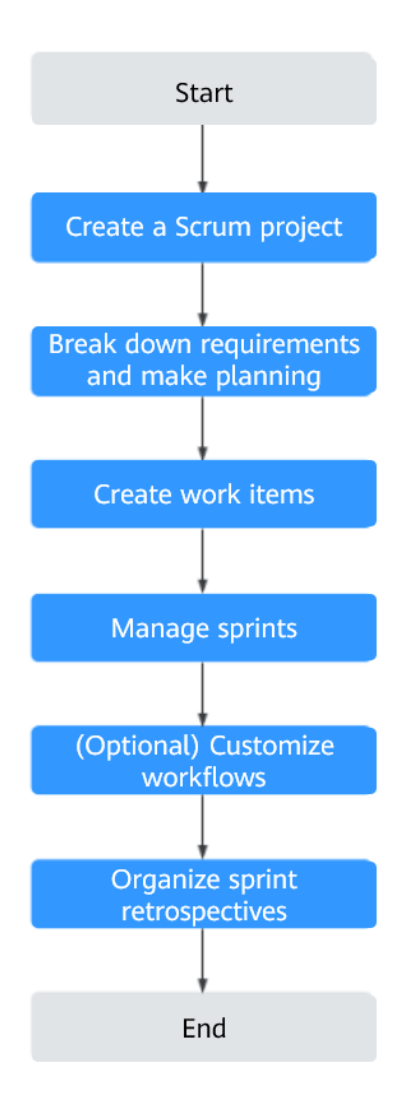

**Table 1-1** Process description

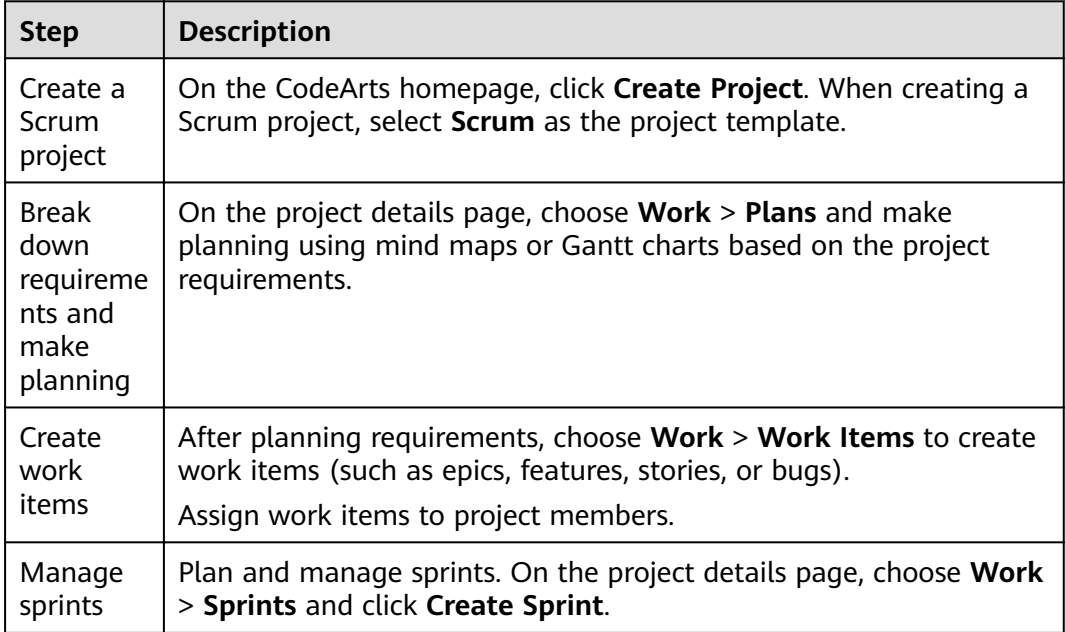

<span id="page-5-0"></span>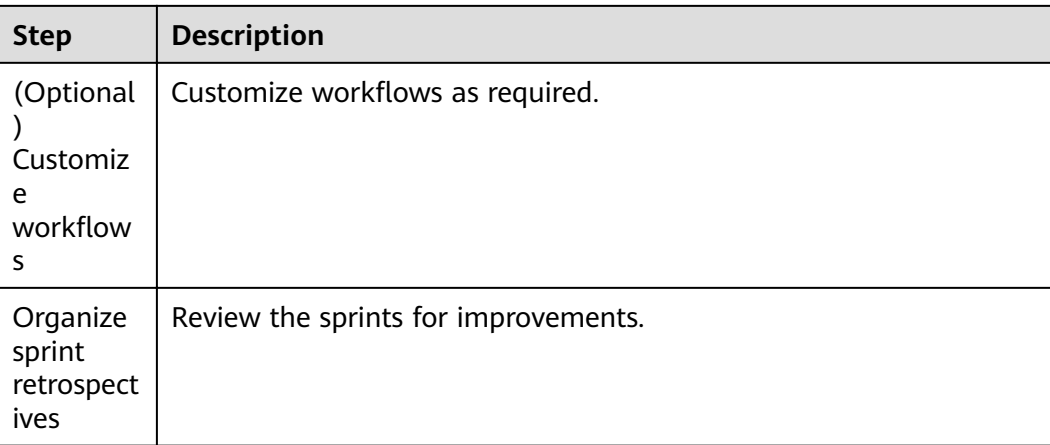

## **1.2 How Do I Restrict Users from Creating Projects?**

#### **Prerequisites**

Only account administrators have the permissions.

#### **Procedure**

- **Step 1** On the CodeArts Req homepage, click the username in the upper right corner and select **All Account Settings**.
- **Step 2** On the **All Account Settings** page, choose **Work > Project Creators** and select **Only some members can create projects**.
- **Step 3** In the **Project Creators** list, enable or disable **Status** as required.

When **Status** is disabled for a user, the user cannot create projects.

**----End**

#### **1.3 How Do I Change the Project Creator?**

- **Step 1** Choose **Settings** > **General Settings** > **Basic Information** in the navigation bar.
- **Step 2** On the basic information page, change the project creator as required and click **Save**.

**----End**

#### $\Box$  Note

- Only the project creator can transfer a project (that is, changing the project creator). After the transfer, the original project creator becomes the project manager.
- A project can be transferred only to a project member.

#### <span id="page-6-0"></span>**1.4 How Do I Delete a CodeArts Req Project?**

Only the tenant or project creators can delete projects.

- **Step 1** On the CodeArts homepage, search for the target project.
- **Step 2** Click the project name to go to the project details page and choose **Settings** > **General Settings** > **Basic Information**.
- **Step 3** Click **Delete Project** and delete the project as prompted.

 $\Box$  note

If an IAM user is deleted, the projects created by the user are automatically transferred to the account to which the user belongs.

**----End**

#### **1.5 How Do I Archive a CodeArts Req Project?**

You can archive a project after finishing the work items in it or at any time based on your requirements.

On the project details page, choose **Settings** > **General Settings** > **Basic Information** and click **Archive**.

- After the project is archived, the **Archive** button changes to the **Unarchive** button.
- You can unarchive a project by clicking **Unarchive**.

 $\Box$  Note

Only project creators, project managers, test managers, and those assigned archiving permissions can archive or unarchive projects.

- After a project is archived, all members can read the project but cannot add, delete, or edit work items.
- Project administrators can archive a project as required.

# **2 Work Items**

### <span id="page-7-0"></span>**2.1 How Do I Change the Type of a Work Item in the Mind Map?**

On the mind map page, change the type of a work item by dragging and dropping the work item to reparent it in the hierarchy.

## **2.2 Which Details of a Work Item Can Be Modified by Its Handler?**

- A handler who is the project creator, project manager, or test manager can modify all work item details.
- A handler who is a developer, tester, or O&M manager can modify only the following contents: tags, description, CC recipients, handler, status, actual workload, completion rate, and attachments.

## **2.3 How Does a Project Manager Modify the Expected and Actual Person-Hours of a Work Item?**

When a work item contains child work items, its expected person-hours are the sum of those of all child work items. Therefore, you cannot edit its expected person-hours directly but have to modify the expected person-hours of child work items. The same goes to the modification of actual person-hours.

## **2.4 How Can I Assign a CodeArts Req Work Item to Multiple Members?**

Only one handler can be specified for a work item in CodeArts Reg.

If a work item needs to be handled by multiple members, create child work items and assign them to different members.

# **3 Sprints**

## <span id="page-8-0"></span>**3.1 Why Is There No Data in the Backlog?**

You can manage work items of the story, task, and bug type on the **Backlog** page. Reasons why there is no data on the Backlog page are as follows:

- No work item of the story, task, or bug type is created. You can create one as required.
- If work items of the story, task, or bug type already exist, select **All work items** from the system filter drop-down list box on the **Backlog** tab page to view all work items.

## **Members**

## <span id="page-9-0"></span>4.1 What Are the Role Permissions in CodeArts Req?

Table 4-1 lists the default roles and their permissions on project resources in CodeArts Req.

- You can choose Settings > Project Settings > Permissions to create a custom  $\bullet$ role, for example, project manager.
- You can choose Settings > General Settings > Members to modify the role  $\bullet$ of a member.

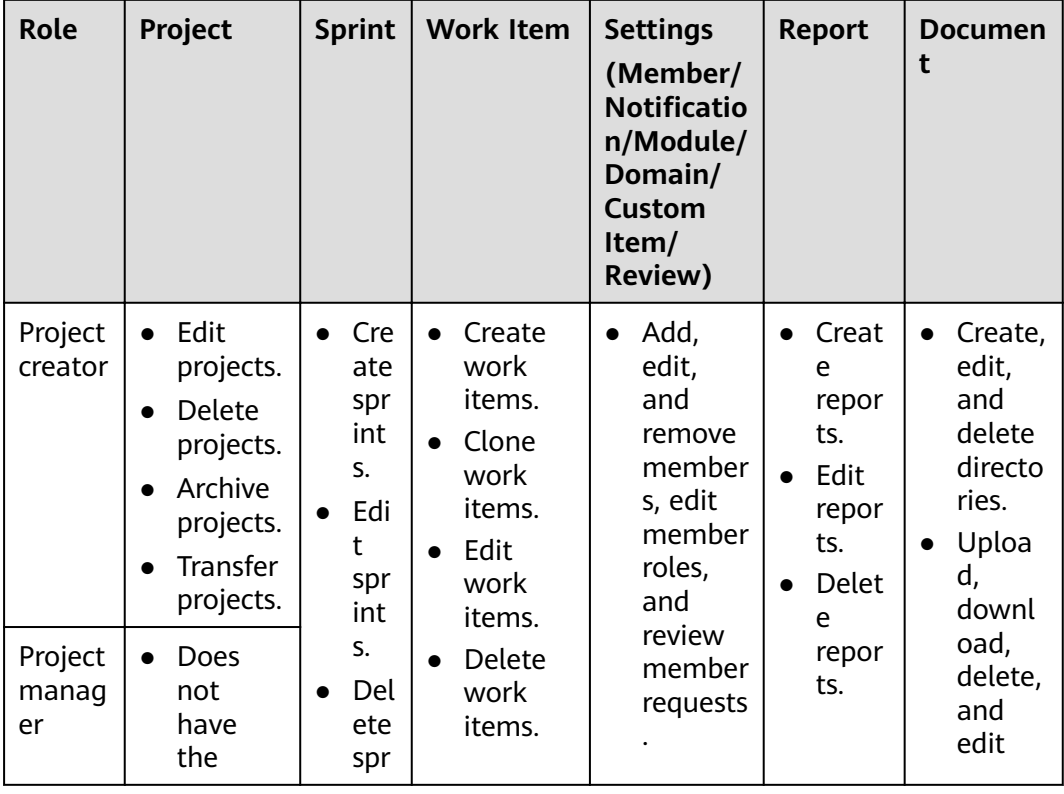

#### Table 4-1 Permissions of default roles

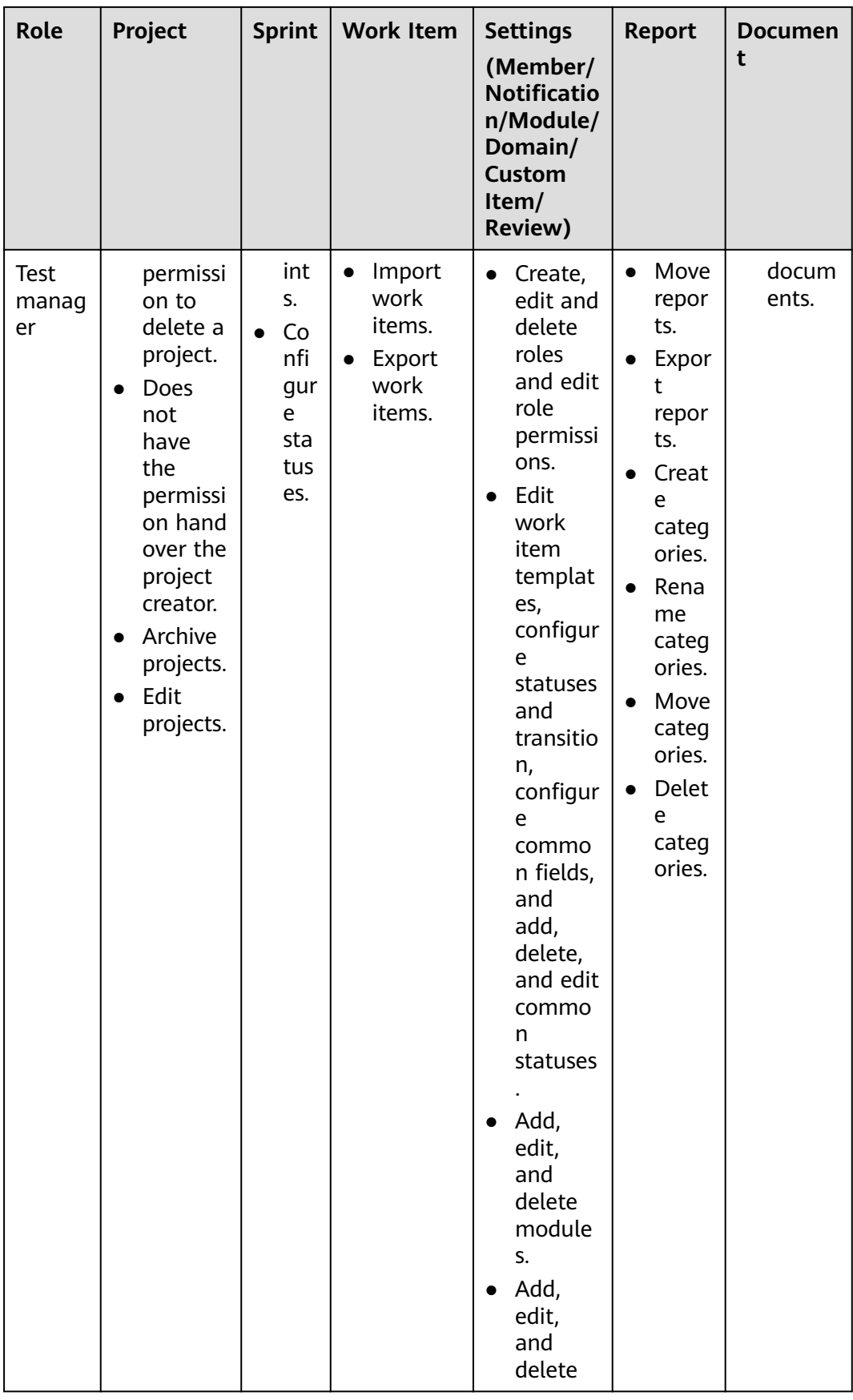

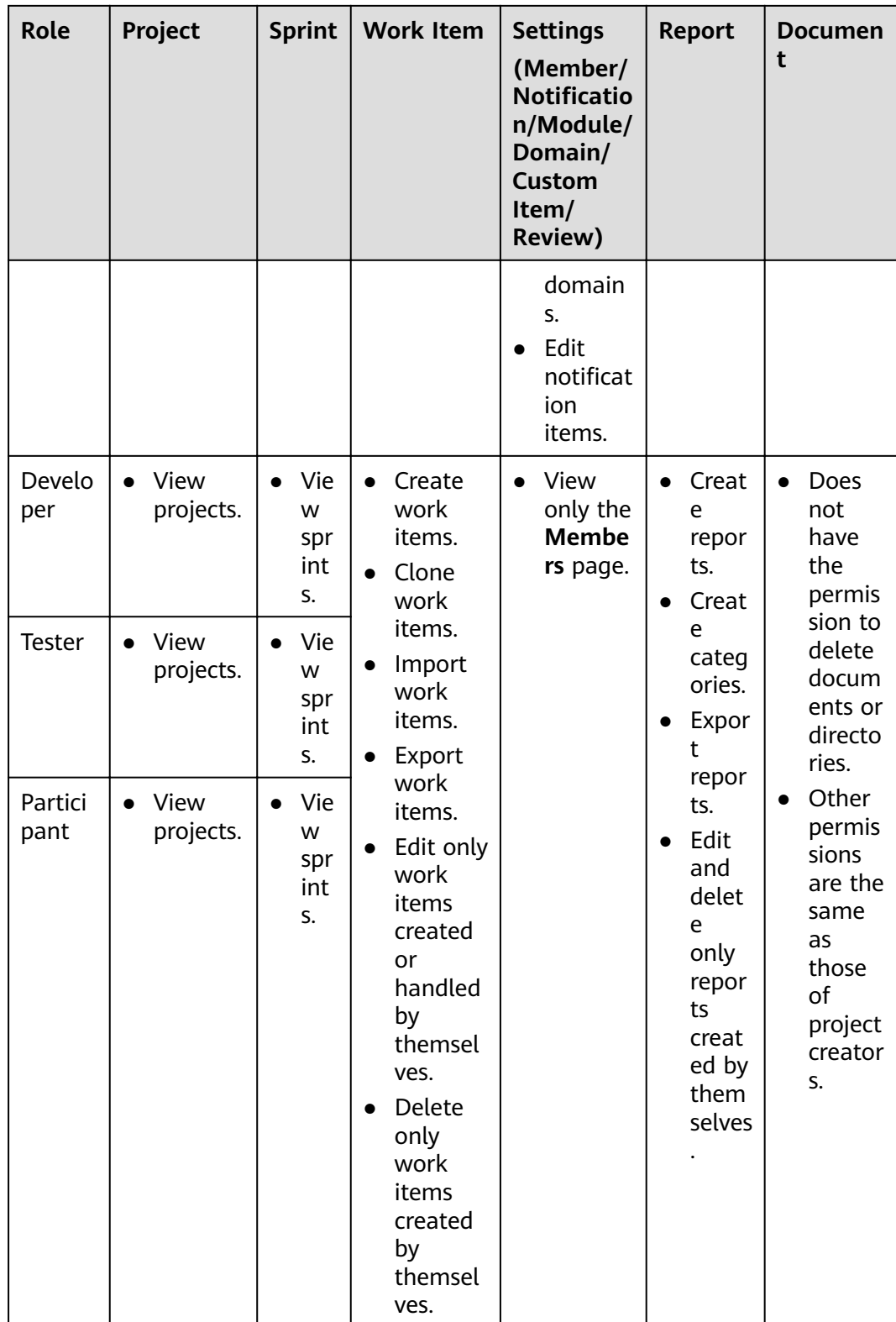

<span id="page-12-0"></span>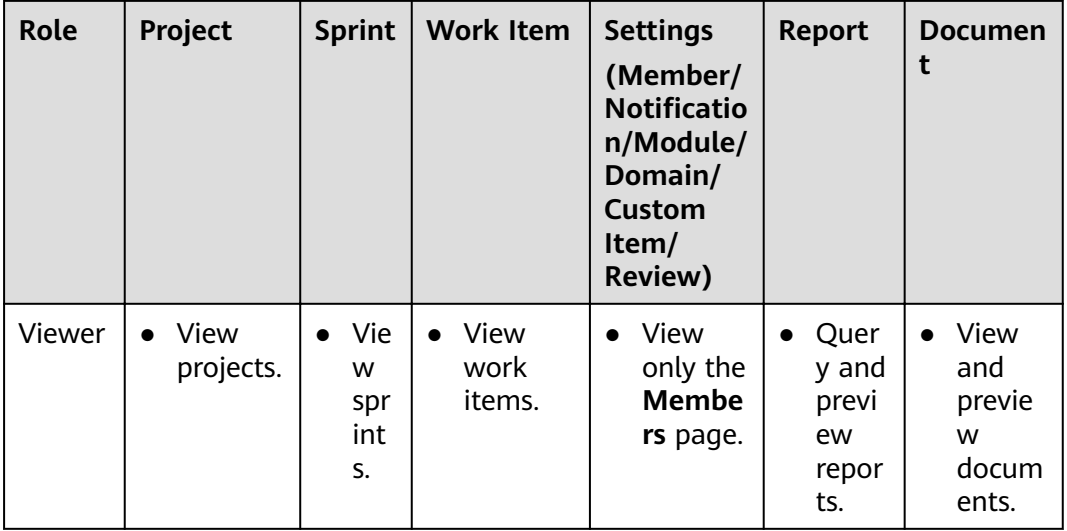

#### $\Box$  Note

- Scrum projects: Work item types are organized in the descending hierarchy: epics > features > stories > tasks or bugs.
- Project data is not affected when the account is deleted. Project managers and project creators can perform operations on project data.
- Project managers and test managers can edit all work items.
- Developers, testers, and participants can edit only some fields of the work items handled by themselves.

#### 4.2 Why Can the Viewers Edit User Tags?

#### Symptom

A project member who is set as a "viewer" can edit user tags.

#### **Analysis**

You can add tags for other users and search by tag to quickly locate users. These tags are visible only to you. When other users log in to their accounts, only their usernames are displayed.

## 4.3 Can I View Information About a Project of Which I Am Not a Member?

No. CodeArts allows users to view project information only when they are the project members.

Contact the project administrator to add you as a member before checking the project information.